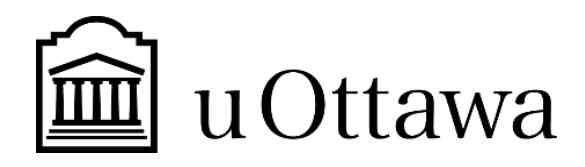

## Manuel d'utilisateur

#### **Génie de la conception** GNG 1503

Livrable K - Manuel d'utilisateur

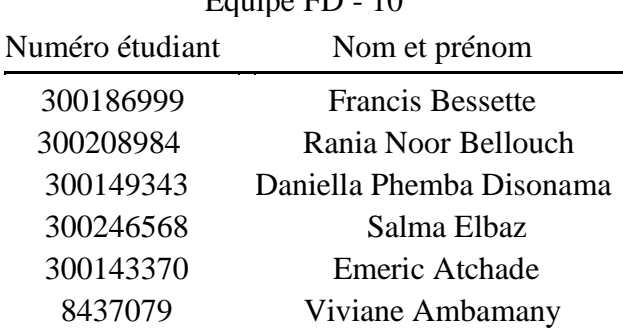

 $É<sup>quipe</sup>  $FD$   $10$$ 

Professeur: Dr. Emmanuel Bouendeu TA: Mohammed Jemmali GP: Justine Boudreau

> Faculté de Génie Génie de la conception 2021

## <span id="page-1-0"></span>Table des matières

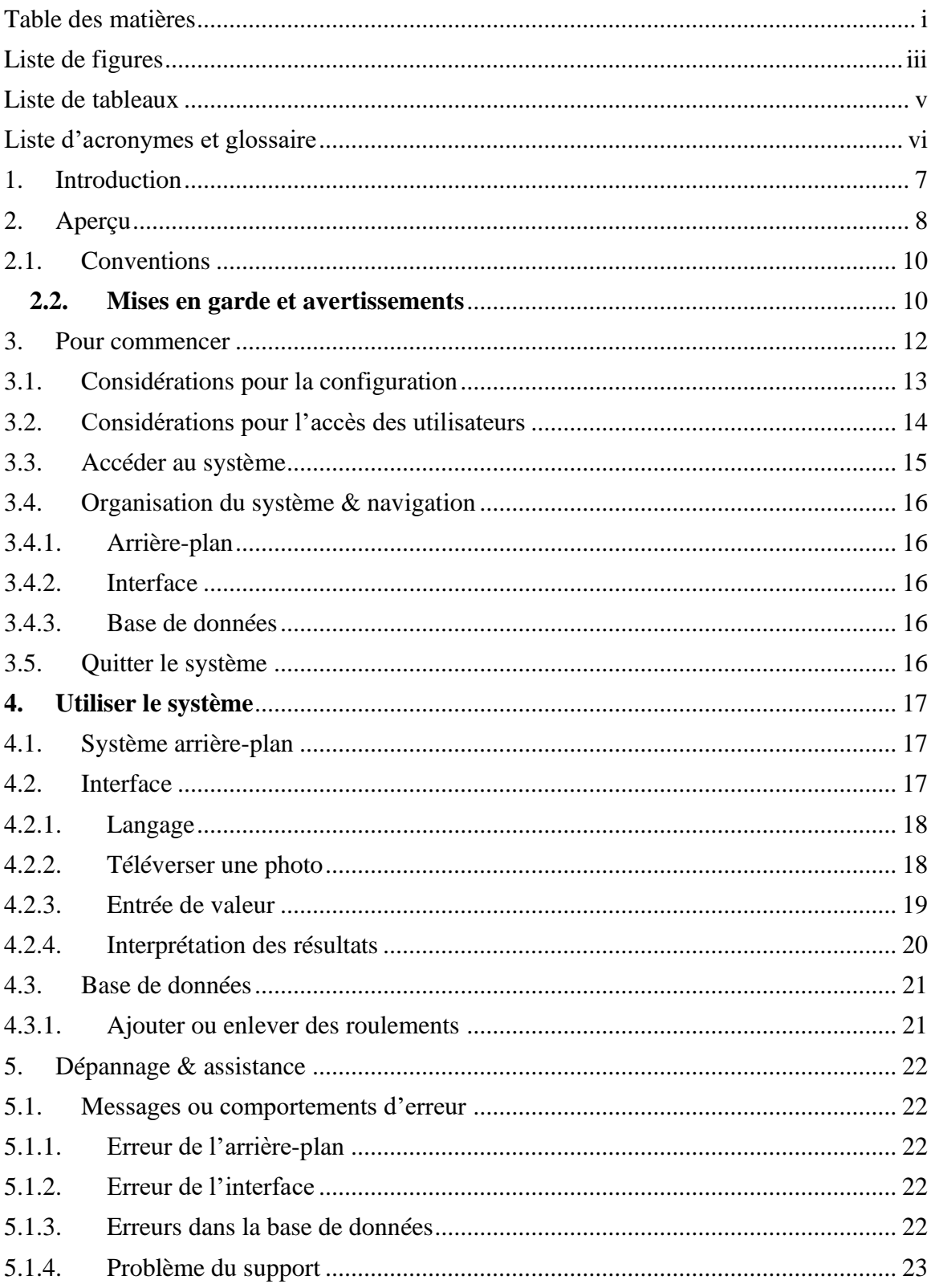

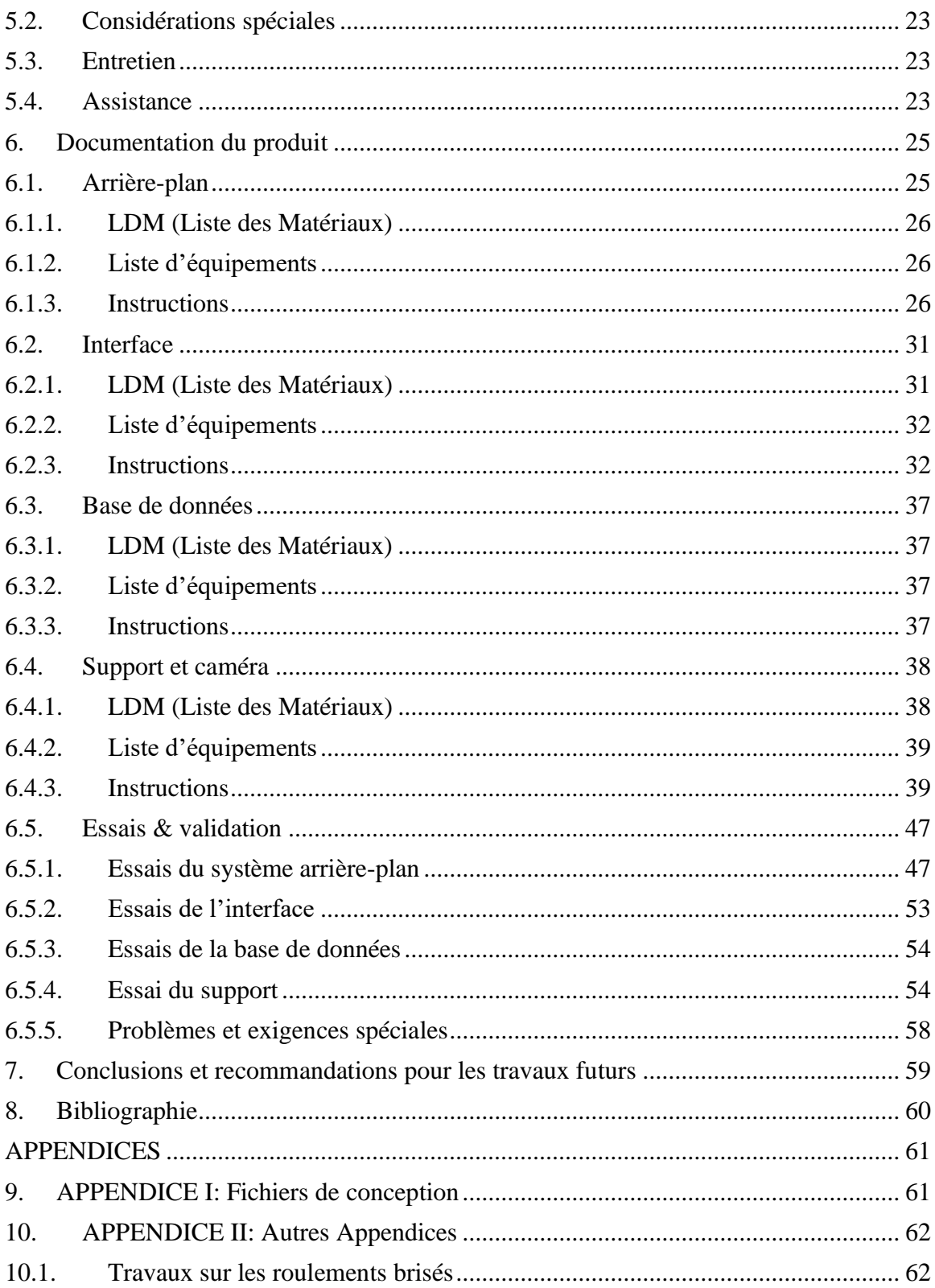

## <span id="page-3-0"></span>**Liste de figures**

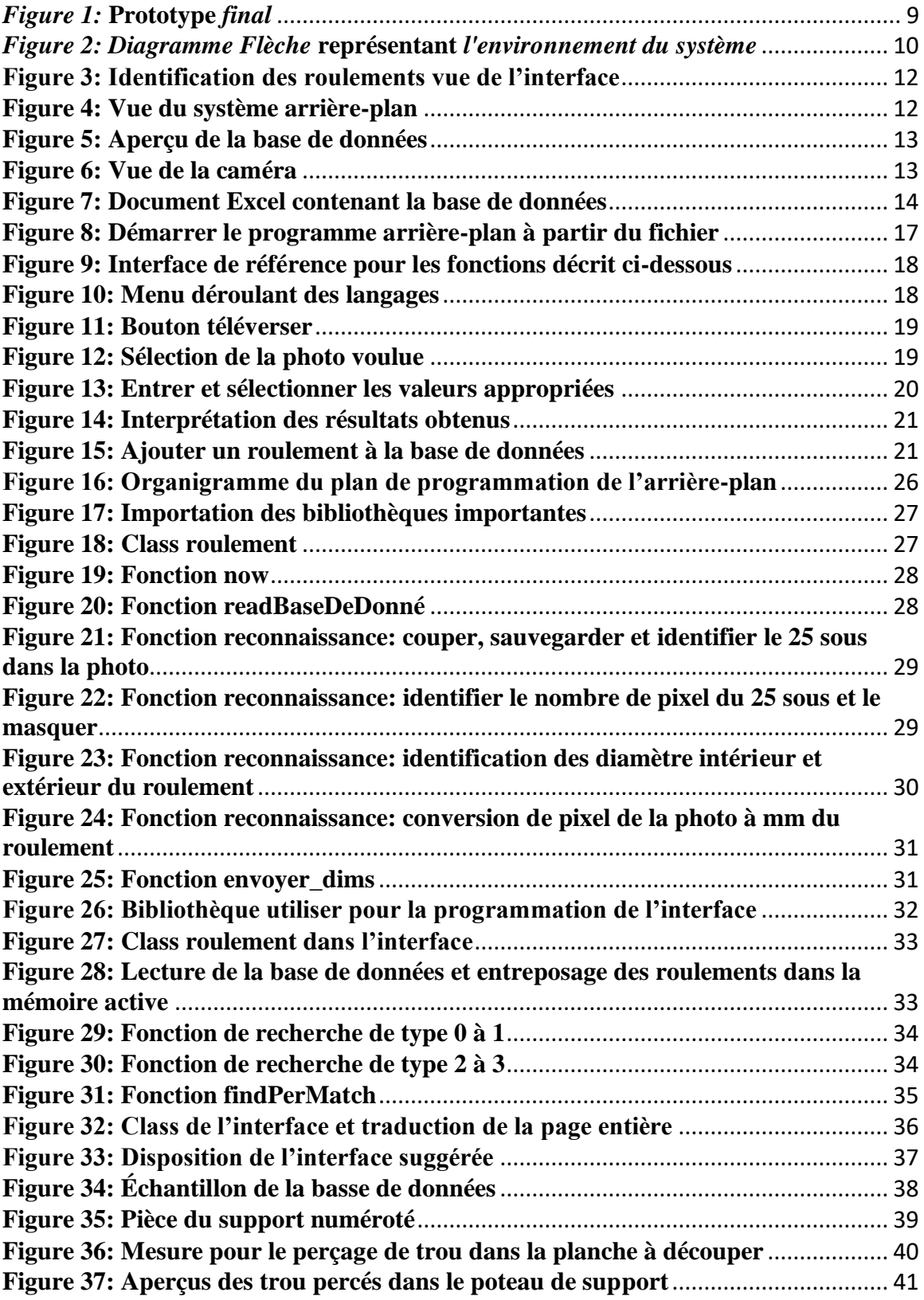

![](_page_4_Picture_129.jpeg)

#### <span id="page-5-0"></span>Liste de tableaux

![](_page_5_Picture_9.jpeg)

# <span id="page-6-0"></span>**Liste d'acronymes et glossaire**

<span id="page-6-1"></span>![](_page_6_Picture_92.jpeg)

#### **Tableau 1: Acronymes**

#### **Tableau 2: Glossaire**

<span id="page-6-2"></span>![](_page_6_Picture_93.jpeg)

#### <span id="page-7-0"></span>**1. Introduction**

L'identification d'un roulement est un processus qui demande de la précision et parfois beaucoup de temps. Puisque que « le temps c'est de l'argent », l'entreprise GBS veut rendre ce processus plus efficace. Ce problème est particulièrement important car parfois il s'agit de passer plusieurs dizaines de minute pour identifier un roulement d'une valeur de moins de 5\$. De plus, l'expérience limitée des nouveaux employés peut empêcher un client d'obtenir le produit désiré. Pour le moment, les employés doivent chercher à travers de gros catalogue avec plus de 900 pages pour simplement obtenir le code de désignation du roulement. GBS a besoin d'une application simple, rapide et capable avec une bonne précision d'identifier un roulement. Il était aussi important pour l'entreprise d'avoir un système modulaire et bilingue pour ne pas limiter l'expansion et l'usage du système. Notre produit se démarque surtout dans l'utilisation d'une image pour déterminer les dimensions et types du roulement. Finalement, un aspect primordial de notre système sera l'accessibilité, son caractère modulaire et innovant.

Le présent document constitue un manuel de gestion d'utilisation de l'identificateur de roulement. Il ne peut prétendre à se substituer au patient pour le produit. Nous invitons les entreprises ou le public à adresser leurs commentaires et leurs suggestions afin d'améliorer ce guide au dirigeant principal de l'information, responsable de son élaboration. Ce document sera révisé périodiquement afin d'améliorer la qualité de l'utilisation. Les informations partagées sont spécifiques aux produits et ne peuvent en aucun cas être utilisées à des fins commerciales.

#### <span id="page-8-0"></span>**2. Aperçu**

Tous les anciens employés vieillissent et le commerce manque d'expertise ce qui représente un challenge pour la recherche optimale des roulements. L'objectif est donc de développer un produit pour reconnaître les roulements mécaniques quand les clients de GBS les apportent. Les employés de cette compagnie ont donc besoin d'un système informatique simple, modulaire et rapide, capable d'identifier précisément ou approximativement les roulements SKF quel que soit leurs états. Le système devrait être bilingue et respecter les unités impériales et métriques.

Les besoins identifiés sont:

- Le produit identifie le roulement du catalogue SKF
- Doit pouvoir extrapoler à partir de pièces brisées
- Temps limites d'environ 15 minutes pour l'identification
- Pouvoir ajouter d'autre roulement et être modulaire
- Préférablement un système informatisé
- Le système du produit doit être bilingue
- Le système du produit doit être impérial et métrique
- Accessible
- Innovant
- Le système trouve plus qu'une solution
- Se place bien sur un bureau

Les systèmes d'identification de roulement actuellement sur le marché sont des bases de données et des catalogues qui contiennent les informations des roulements que l'on essaye de trouver.

Nous avons le NSK online catalogue (1) qui permet d'identifier un ou plusieurs roulements en ayant leurs dimensions ou en recherchant à partir du type de roulement. Ce catalogue est utile mais prend plus de temps à identifier des roulements lorsqu'ils ont des mesures similaires ou si l'on ne sait pas exactement le type du roulement et n'est pas très fiable si le roulement est cassé.

Il existe aussi un autre système d'identification qui est la base de données de fersa bearings (2) permettant d'identifier les roulements non seulement à partir des dimensions mais aussi de la fonctionnalité du roulement. Comme les autres systèmes déjà présents, le système cité prendra un peu de temps si plusieurs roulements différents ont les mêmes dimensions et ne sera pas très utile si le roulement est cassé.

Tous ces systèmes existants sont plutôt efficaces mais ne répondent pas à certaines exigences comme la reconnaissance photo à partir d'une webcam qui est connectée à l'ordinateur, le bilinguisme et l'innovation puisque les systèmes sont standards.

![](_page_9_Picture_0.jpeg)

*Figure 1:* **Prototype** *final*

<span id="page-9-0"></span>Notre produit est composé des sous-systèmes tels que la base de données qui est l'endroit où nous stockons les informations des roulements SKF, suivi du système arrièreplan qui est la partie où nous allons programmer toutes les commandes nécessaires à l'identification des roulements et enfin de l'interface qui est la partie avec laquelle l'utilisateur interagit. Donc l'interface possède les boutons qui permettent d'exécuter la commande programmée sur l'arrière-plan, et celui-ci ira chercher l'information des bases de données et les résultats seront affichés sur l'interface. Nous avons aussi inclus une partie physique qui sera la caméra reliée directement à leur ordinateur pour prendre les photos de roulement et son support.

L'architecture du système est présentée à la figure 2, il présente les différentes connexions qui existent entre chaque sous système dans leur globalité. Le début qui est l'interaction avec **l'interface** consiste à avoir l'image afin d'identifier les dimensions qui se trouvent dans la **base de données**. Le pont ici entre ces deux sous-système le **système arrière-plan**.

Voici les composantes majeures de l'environnement du système:

- **Entrée manuelle:** Avec ses connaissances sur les dimensions du roulement, l'utilisateur peut entrer les diamètres (intérieur et extérieur) et les catégories
- **Interface GBS Entrée:** représente l'ensemble visuelles d'informations avec lesquelles l'utilisateur interagit
- **Webcam & Fichier JPG:** appareil photo, fichier image se trouvant dans la base le bureau de l'entreprise
- **Système arrière-plan Colab :** Pont entre l'interface et la base de données, contient les codes
- **Base de données Excel: Contient les informations sur les roulements**
- **Interface GBS Sortie:** Même interface qu'à entrer, mais affiche les résultat trouvés

![](_page_10_Figure_4.jpeg)

<span id="page-10-2"></span>*Figure 2: Diagramme Flèche* **représentant** *l'environnement du système*

## <span id="page-10-0"></span>**2.1. Conventions**

L'interface se compose de plusieurs fonctionnalités avec lesquelles l'utilisateur doit interagir. Ici chaque action requise de l'utilisateur est énumérée et préalablement énoncée avant de donner les différentes étapes. Par exemple, lorsqu'une action est requise de la part du lecteur, elle est indiquée par une ligne commençant par un chiffre et suivie d'une description précise et concise.

#### <span id="page-10-1"></span>**2.2. Mises en garde et avertissements**

Il y a une petite liste de choses à savoir pour l'utilisation du système tel que:

• Bien définir la distance optimale de prise de photo sur la planche afin d'avoir une meilleure précision pour l'identification.

- Si vous entrez des données manuellement, assurez-vous de bien choisir les options qui vous sont proposées. Et assurez-vous de ne pas confondre les dimensions pour obtenir de bons résultats.
- Aussi la planche doit également être claire et sans résidu en tout temps, ce qui veut dire qu'elle doit être nettoyée et bien entretenue afin d'assurer la clarté de la prise en photo. Puis, éviter de garder sur la planche les débris et résidus de liquides provenant de roulements.
- Gardez le roulement dans la partie centrale de la planche pour s'assurer d'avoir une bonne image.
- Ajustez la taille de la caméra en fonction de la taille du roulement à prendre en photo pour éviter des erreurs de calcul de dimensions.

#### <span id="page-12-0"></span>**3. Pour commencer**

Pour commencer, l'utilisateur a trois étapes pour pouvoir trouver le roulement de son choix. Ces étapes sont présentées dans l'interface. Nous avons: l'entrée manuelle des dimensions, le téléchargement des photos et la prise de photos à l'aide d'une caméra.

![](_page_12_Picture_2.jpeg)

**Figure 3: Identification des roulements vue de l'interface**

<span id="page-12-1"></span>Les roulements se trouvent sur une base de données où un système arrière se charge de faire la recherche et l'identification du roulement.

![](_page_12_Picture_5.jpeg)

**Figure 4: Vue du système arrière-plan**

<span id="page-12-2"></span>La base de données modulaire modifiable contient toutes les informations sur les roulements.

| А                                              | B | С  | D   | F.       |                   |  |
|------------------------------------------------|---|----|-----|----------|-------------------|--|
| Type                                           | d | D  | B   | 2cotes   | 1 <sub>cote</sub> |  |
| Roulements rigides à billes à une rangée<br>2  | 3 | 10 |     | 623      |                   |  |
| Roulements rigides à billes à une rangée<br>3  |   | 10 |     | 623-2RS1 | 623-RS1           |  |
| Roulements rigides à billes à une rangée       |   | 10 |     | 623-27   | $623 - Z$         |  |
| Roulements rigides à billes à une rangée       |   | 9  | 2.5 | 618/4    |                   |  |
| Roulements rigides à billes à une rangée<br>6  | 4 | 9  | 3.5 | 628/4-2Z |                   |  |
| Roulements rigides à billes à une rangée       |   | 9  |     | 638/4-2Z |                   |  |
| Roulements rigides à billes à une rangée<br>8  | 4 | 11 |     | 619/4-2Z |                   |  |
| Roulements rigides à billes à une rangée<br>-9 |   | 11 |     | 619/4    |                   |  |
| Roulements rigides à billes à une rangée<br>10 | 4 | 12 |     | 604      |                   |  |
| Roulements rigides à billes à une rangée       | Λ | 12 |     | 604-2Z   | 604-Z             |  |
| Roulements rigides à billes à une rangée       |   | 13 |     | 624-RS   |                   |  |
| 13 Roulements rigides à billes à une rangée    | 4 | 13 |     | 624      |                   |  |
| 14 Roulements rigides à billes à une rangée    | 4 | 13 |     | 624-2Z   | $624 - Z$         |  |
| 15 Roulements rigides à billes à une rangée    | 4 | 16 |     | 634      |                   |  |
| 16 Roulements rigides à billes à une rangée    | 4 | 16 |     | 634-2RS1 | 634-RS1           |  |
| Roulements rigides à billes à une rangée       | 4 | 16 | 5.  | 634-2RZ  | 634-RZ            |  |
| Roulements rigides à billes à une rangée       |   | 16 |     | 634-2Z   | 634-Z             |  |
| Figure 5: Apercu de la base de deppées         |   |    |     |          |                   |  |

**Figure 5: Aperçu de la base de données**

<span id="page-13-1"></span>Finalement, la caméra devrait être assembler et la planche doit être propre pour permettre le plus grand rendement de précision.

![](_page_13_Picture_3.jpeg)

**Figure 6: Vue de la caméra**

<span id="page-13-2"></span>L'utilisateur n'ayant pas accès au code en arrière-plan pour le modifier, il n'y a pas vraiment d'étapes spéciales pour accéder au système, une fois la base de données démarrée, l'interface ouverte, et la caméra installée l'identification des roulements peut commencer.

#### <span id="page-13-0"></span>**3.1. Considérations pour la configuration**

Notre système consiste en une base de données qu'on a fait sur Excel : elle contient un tableau contenant plusieurs roulements avec les dimensions, le type et la configuration du roulement. L'interface a été faite sur un site pour qu'à partir d'une image que l'utilisateur téléverser le programme cherche les dimensions et le roulement dans le tableau Excel (base de données). La caméra est reliée par USB à l'ordinateur, l'utilisateur peut facilement prendre une image et la téléverser par la suite. La sortie du système est donnée dans la même page et donne le résultat de la recherche qui est les roulements et leurs corrélations.

| 團<br>Enregistrement automatique VO                                                                  | り                                           | Զ<br>$\overline{\mathbf{v}}$<br>$\checkmark$                         |                                                           |                      |                                                                                                    | Copie de GSB_Base_ A <sup>R</sup> - Dernière modification : November 24 |                         | $\circ$                   | Rania Noor Bellouch RN                 | 17<br>国                                                | $\sigma$<br>-         | $\times$                 |
|----------------------------------------------------------------------------------------------------|---------------------------------------------|----------------------------------------------------------------------|-----------------------------------------------------------|----------------------|----------------------------------------------------------------------------------------------------|-------------------------------------------------------------------------|-------------------------|---------------------------|----------------------------------------|--------------------------------------------------------|-----------------------|--------------------------|
| Fichier<br>Insertion<br>Accueil                                                                     | Dessin<br>Mise en page                      | Formules                                                             | Données                                                   | Révision             | Affichage                                                                                               | Aide                                                                    |                         |                           |                                        | <b>B</b> Partager                                      | <b>□</b> Commentaires |                          |
| X<br>Arial<br>œ<br>G<br>$\checkmark$<br>Coller<br>∢<br>心<br>Presse-papiers                          | A^<br>$\mathsf S$<br>$\checkmark$<br>Police | $~\times$ 10<br>$\check{~}$<br>$A^{\check{}}$<br>$\overline{\omega}$ | $\equiv$<br>%<br>Nombre<br>Alignement<br>$\sim$<br>$\sim$ |                      | Mise en forme conditionnelle v<br>Mettre sous forme de tableau v<br>Styles de cellules $\sim$<br>Styles |                                                                         | 圇<br>Cellules<br>$\sim$ | ₽<br>Édition<br>$\ddot{}$ | 靊<br>Analyse de<br>données<br>Analysis | V<br>Niveau de<br>confidentialité v<br>Confidentialité |                       | $\widehat{\phantom{a}}$  |
| $\checkmark$<br>- fx<br>$\mathbf{v} = \mathbf{v}$<br>G77                                            |                                             |                                                                      |                                                           |                      |                                                                                                    |                                                                         |                         |                           |                                        |                                                        |                       |                          |
|                                                                                                    |                                             |                                                                      |                                                           |                      |                                                                                                    |                                                                         |                         |                           |                                        |                                                        |                       |                          |
| $\mathbf{A}$                                                                                        | B<br>$\mathbf{C}$                           | $\mathbf{D}$                                                         | E                                                         | F                    | $\mathbf{G}$                                                                                            | H                                                                       |                         |                           | ĸ                                      |                                                        | M                     | $\blacktriangle$         |
| Type                                                                                                | D<br>d                                      | B                                                                    | 2cotes                                                    | 1cote                |                                                                                                    |                                                                         |                         |                           |                                        |                                                        |                       |                          |
| Roulements rigides à billes à une rangée                                                            | $\overline{3}$                              | 10<br>$\boldsymbol{A}$                                               | 623                                                       |                      |                                                                                                    |                                                                         |                         |                           |                                        |                                                        |                       |                          |
| Roulements rigides à billes à une rangée<br>Roulements rigides à billes à une rangée                |                                             | 10<br>10                                                             | 623-2RS1<br>623-27                                        | 623-RS1<br>$623 - 7$ |                                                                                                    |                                                                         |                         |                           |                                        |                                                        |                       |                          |
| Roulements rigides à billes à une rangée                                                            |                                             | 9<br>2.5                                                             | 618/4                                                     |                      |                                                                                                    |                                                                         |                         |                           |                                        |                                                        |                       |                          |
| Roulements rigides à billes à une rangée<br>6                                                       |                                             | ö<br>3.5                                                             | 628/4-27                                                  |                      |                                                                                                    |                                                                         |                         |                           |                                        |                                                        |                       |                          |
| Roulements rigides à billes à une rangée                                                            |                                             | 9                                                                    | 638/4-27                                                  |                      |                                                                                                    |                                                                         |                         |                           |                                        |                                                        |                       |                          |
| Roulements rigides à billes à une rangée<br>B                                                       |                                             | 11                                                                   | 619/4-27                                                  |                      |                                                                                                    |                                                                         |                         |                           |                                        |                                                        |                       |                          |
| Roulements rigides à billes à une rangée<br>$\Omega$<br>10 Roulements rigides à billes à une rangée |                                             | 11<br>12                                                             | 619/4<br>604                                              |                      |                                                                                                    |                                                                         |                         |                           |                                        |                                                        |                       |                          |
| 11 Roulements rigides à billes à une rangée                                                         |                                             | 12                                                                   | 604-2Z                                                    | $604-Z$              |                                                                                                    |                                                                         |                         |                           |                                        |                                                        |                       |                          |
| 12 Roulements rigides à billes à une rangée                                                         |                                             | 13                                                                   | 624                                                       |                      |                                                                                                    |                                                                         |                         |                           |                                        |                                                        |                       |                          |
| 13 Roulements rigides à billes à une rangée                                                         |                                             | 13                                                                   | 624-27                                                    | 624-7                |                                                                                                    |                                                                         |                         |                           |                                        |                                                        |                       |                          |
| 14 Roulements rigides à billes à une rangée                                                         |                                             | 16                                                                   | 634                                                       |                      |                                                                                                    |                                                                         |                         |                           |                                        |                                                        |                       |                          |
| 15 Roulements rigides à billes à une rangée                                                         |                                             | 16                                                                   | 634-2RS1                                                  | 634-RS1              |                                                                                                    |                                                                         |                         |                           |                                        |                                                        |                       |                          |
| 16 Roulements rigides à billes à une rangée                                                         |                                             | 16                                                                   | 634-2RZ                                                   | 634-RZ               |                                                                                                    |                                                                         |                         |                           |                                        |                                                        |                       |                          |
| 17 Roulements rigides à billes à une rangée                                                         |                                             | 16                                                                   | 634-2Z                                                    | $634 - Z$            |                                                                                                    |                                                                         |                         |                           |                                        |                                                        |                       |                          |
| 18 Roulements rigides à billes à une rangée                                                         | 5                                           | 11                                                                   | 618/5                                                     |                      |                                                                                                    |                                                                         |                         |                           |                                        |                                                        |                       |                          |
| 19 Roulements rigides à billes à une rangée                                                         | 5                                           | 11                                                                   | 628/5-27                                                  |                      |                                                                                                    |                                                                         |                         |                           |                                        |                                                        |                       |                          |
| 20 Roulements rigides à billes à une rangée                                                         | $\overline{a}$                              | 11                                                                   | 638/5-2Z                                                  |                      |                                                                                                    |                                                                         |                         |                           |                                        |                                                        |                       |                          |
|                                                                                                    |                                             |                                                                      |                                                           |                      |                                                                                                    |                                                                         |                         |                           |                                        |                                                        |                       |                          |
| 21 Roulements rigides à billes à une rangée                                                         | 5                                           | 13                                                                   | 619/5-27                                                  |                      |                                                                                                    |                                                                         |                         |                           |                                        |                                                        |                       | $\overline{\phantom{a}}$ |

**Figure 7: Document Excel contenant la base de données**

## <span id="page-14-1"></span><span id="page-14-0"></span>**3.2. Considérations pour l'accès des utilisateurs**

<span id="page-14-2"></span>![](_page_14_Picture_145.jpeg)

![](_page_14_Picture_146.jpeg)

![](_page_15_Picture_244.jpeg)

## <span id="page-15-0"></span>**3.3. Accéder au système**

L'application est sans nom d'utilisateur ou mot de passe fourni par notre compagnie. GBS devra fournir un ordinateur, une connexion stable. Notre produit fournit le système de caméra et le logiciel nécessaire pour l'identification.

Afin d'accéder au système:

**1.** Vous devez vous assurez d'avoir une connexion internet fiable

**2.** Commencer le fichier GBS.py en faisant un double clic. Puis attendre pour le message "Ready".

**3.** Ouvrir l'interface avec le [lien](https://w4u7hpcrylhmllqw.anvil.app/CT2QKOJS53ABE7TSA4PSOULO) et ou créer un raccourci sur votre ordinateur.

**4**. Vous devrez toujours avoir ces deux applications toujours ouvertes afin d'effectuer votre recherche.

- Anvil
- Fichier Python

Le câble USB de la webcam doit toujours être connecté à l'ordinateur afin que l'identification photo se fasse.

**5.** Ouvrir l'application caméra sur votre ordinateur et sélectionner la Webcam comme entré

**6.** Vous êtes prêt à prendre des photos et identifier les dimensions.

## <span id="page-16-1"></span><span id="page-16-0"></span>**3.4. Organisation du système & navigation 3.4.1. Arrière-plan**

<span id="page-16-2"></span>Le système arrière n'est pas créé pour la navigation et contient du code en python qui sert à l'identification des roulements. Ce code ne devrait pas être au libre accès des utilisateurs ni modifié.

#### **3.4.2. Interface**

Voici les fonctionnalités de navigation de l'interface **English - Français :** Langue d'accès **Impérial-Métrique :** Correspondance unités de mesures **Type** : Caractéristique du roulement Choisir Image : option de chercher le roulement par une photo **D:** diamètre extérieur **d:** diamètre intérieur **B:** épaisseur **N:** numéro d'identification inscrit **Recherche:** bouton d'activation de la recherche des dimensions;

#### <span id="page-16-3"></span>**3.4.3. Base de données**

La base de données est une simple sheet Excel **Type:** type de roulement à ajouter **D:** diamètre extérieur **d:** diamètre intérieur **B:** épaisseur **2cotes**: identification pour roulement à 2 côtés **1cotes :** identification pour roulement à 1 cotes

## <span id="page-16-4"></span>**3.5. Quitter le système**

Fermer la languette de l'interface ainsi que le fichier Python. Sinon, appuyez Ctrl+Shift+Delete et fermer les tâches Python et celui de votre navigateur internet.

## <span id="page-17-0"></span>**4. Utiliser le système**

## <span id="page-17-1"></span>**4.1. Système arrière-plan**

L'utilisateur n'a pas à toucher ce système autrement que pour le démarrer lorsqu'il est nécessaire. Il s'agit simplement d'appuyer sur le fichier le lancer le programme.

![](_page_17_Picture_73.jpeg)

**Figure 8: Démarrer le programme arrière-plan à partir du fichier**

## <span id="page-17-3"></span><span id="page-17-2"></span>**4.2. Interface**

Pour utiliser l'interface, il est nécessaire d'activer le système arrière-plan en premier. L'interface peut être ouverte en utilisant le lien [\(https://W4U7HPCRYLHMLLQW.anvil.app/CT2QKOJS53ABE7TSA4PSOULO\)](https://w4u7hpcrylhmllqw.anvil.app/CT2QKOJS53ABE7TSA4PSOULO). L'interface sert à faire de la recherche dans la base de données ainsi que d'accéder aux fonctionnalités du code arrière-plan. L'interface peut être traduite en anglais ou en français. De plus, les diagrammes montrent comment mesurer les différents roulements selon leur type. La fonctionnalité primaire de l'interface est de permettre à l'utilisateur d'utiliser toutes les capacités du code sans avoir d'expérience préalable. Les sous-sections suivantes fournissent des instructions détaillées, étape par étape, sur la façon d'utiliser les diverses fonctions ou caractéristiques de l'identificateur de roulement GBS.

![](_page_18_Picture_55.jpeg)

<span id="page-18-2"></span>**Figure 9: Interface de référence pour les fonctions décrit ci-dessous**

### <span id="page-18-0"></span>**4.2.1. Langage**

Le système vient avec deux langages d'interface. Français est toujours le langage de choix lorsque l'application est ouverte. La page peut être traduite entièrement en appuyant sur le menu déroulant situé en haut à la droite de la page. Ensuite, appuyer sur la langue voulue.

![](_page_18_Figure_4.jpeg)

**Figure 10: Menu déroulant des langages**

### <span id="page-18-3"></span>**4.2.2. Téléverser une photo**

<span id="page-18-1"></span>Pour téléverser une photo et permettre au système d'identifier les dimensions du roulement. Il s'agit d'appuyer sur le bouton téléverser et ensuite sélectionner la photo voulue.

![](_page_19_Picture_0.jpeg)

**Figure 11: Bouton téléverser**

<span id="page-19-1"></span>![](_page_19_Picture_2.jpeg)

**Figure 12: Sélection de la photo voulue**

## <span id="page-19-2"></span>**4.2.3. Entrée de valeur**

<span id="page-19-0"></span>Si la méthode décrite à 4.2.3 n'est pas utilisée, il est possible d'entrer les valeurs du diamètre intérieur et extérieur manuellement. Les boîtes de textes:

d: diamètre intérieur du roulement

D: diamètre extérieur du roulement

B: épaisseur du roulement (Optionnel)

N∘: Désignation du roulement (Optionnel)

Par la suite, en appuyant sur le menu déroulant « Type » on peut sélectionner une option selon ce que l'on recherche. Pour les applications spéciales le menu déroulant « Conception externe » peut être appuyé et l'utilisateur peut sélectionner une option qui lui convient. La case à cocher « Double » est sélectionnée lorsque l'on veut la conception externe des deux côtés du roulement. Finalement, l'utilisateur peut appuyer sur le bouton recherche et en quelque secondes l'interface affichera les résultats obtenus. Si une nouvelle recherche veut être effectuée, l'utilisateur peut appuyer sur le bouton « Effacer » ou simplement modifier les valeurs voulues et appuyer sur recherche de nouveau.

Les dimensions peuvent être pris en métrique ou impériale en autant que le menu déroulant positionner à la droite de chaque boîte de texte soit sélectionné proprement.

![](_page_20_Picture_3.jpeg)

**Figure 13: Entrer et sélectionner les valeurs appropriées**

#### <span id="page-20-1"></span>**4.2.4. Interprétation des résultats**

<span id="page-20-0"></span>Le système prend les valeurs qui ont été entrées et parcourt la liste de tous les roulements de la base de données. Suite à avoir parcouru la liste, le programme ajoute les roulements qui ont une possibilité d'être le roulement voulu à une nouvelle liste. Encore une fois, le programme parcourt cette nouvelle liste plus courte et donne un pourcentage de corrélation à chaque roulement. S'il répond au type on lui donne un point, pour chaque dimension dont la différence entre la valeur voulue et la valeur réelle est moins de 0.2mm on lui donne encore 1 point. Finalement, on vérifie si la conception extérieure est celle qu'on recherche et on lui donne le point d'accord. On finit ce calcul en divisant le tout par cinq et multipliant par cent.

|                                                   | <b>Résultats</b>       |             |                                                           |  |  |
|---------------------------------------------------|------------------------|-------------|-----------------------------------------------------------|--|--|
| Type: Roulements rigides à billes<br>à une rangée | $d: 3.0 \, \text{mm}$  | $B: 4.0$ mm | $ID: 623 -$                                               |  |  |
|                                                   | $D: 10.0$ mm           |             | 80.0% de corrélation                                      |  |  |
| Type: Roulements rigides à billes<br>à une rangée | $d: 3.0 \, \text{mm}$  |             | B: 4.0 mm ID: 623-2RS1 623-RS1                            |  |  |
|                                                   | $D: 10.0 \, \text{mm}$ |             | 80.0% de corrélation                                      |  |  |
| Type: Roulements rigides à billes<br>à une rangée |                        |             | d: $3.0 \text{ mm}$ B: $4.0 \text{ mm}$ ID: $623-27623-7$ |  |  |
|                                                   | $D: 10.0 \, \text{mm}$ |             | 80.0% de corrélation                                      |  |  |

21:54:36

**Figure 14: Interprétation des résultats obtenus**

## <span id="page-21-2"></span><span id="page-21-1"></span><span id="page-21-0"></span>**4.3. Base de données 4.3.1. Ajouter ou enlever des roulements**

Pour ajouter un ou des roulements à la base de données est faut simplement ouvrir le fichier de base de données et ajouter le roulement au bas de la liste avec la mise en page suivante. [Type, d, D, B, désignation double, désignation simple]. Si la désignation simple n'est pas disponible simplement mettre un trait d'union. Pour enlever un roulement simplement le supprimer.

<span id="page-21-3"></span>

| 39 Roulements en acier inoxydable | 24 | 6 W 61901-2Z  |  |
|-----------------------------------|----|---------------|--|
| 40 Roulements en acier inoxydable | 24 | 6 W 61901     |  |
| 41 Roulements en acier inoxydable | 28 | 8 W 6001-2RS1 |  |
| 42                                |    |               |  |
| 43                                |    |               |  |

**Figure 15: Ajouter un roulement à la base de données**

#### <span id="page-22-0"></span>**5. Dépannage & assistance**

Cette section abordera les erreurs les plus communes qu'un utilisateur pourra faire face en utilisant le système. Les listes suivantes ne sont pas exhaustives et il est toujours possible de faire face à des problèmes inattendus. Si ceci est le cas, faire référence à l'article 5.4 Assistance.

## <span id="page-22-2"></span><span id="page-22-1"></span>**5.1. Messages ou comportements d'erreur 5.1.1. Erreur de l'arrière-plan**

#### <span id="page-22-5"></span>**Tableau 4: Erreur de l'arrière-plan**

![](_page_22_Picture_135.jpeg)

#### <span id="page-22-3"></span>**5.1.2. Erreur de l'interface**

#### <span id="page-22-6"></span>**Tableau 5: Erreur de l'interface**

![](_page_22_Picture_136.jpeg)

#### <span id="page-22-4"></span>**5.1.3. Erreurs dans la base de données**

<span id="page-23-4"></span>![](_page_23_Picture_142.jpeg)

![](_page_23_Picture_143.jpeg)

#### **5.1.4. Problème du support**

<span id="page-23-5"></span><span id="page-23-0"></span>![](_page_23_Picture_144.jpeg)

![](_page_23_Picture_145.jpeg)

### <span id="page-23-1"></span>**5.2. Considérations spéciales**

Si le code est modifié de quelque manière les résultats donnés par le système vont différer de la réponse optimale. Alors, si l'utilisateur voit qu'il là modifie alors il doit fermer le ou les fichiers sans sauvegarder et redémarrer le système entier.

## <span id="page-23-2"></span>**5.3. Entretien**

Le système entier a été conçu pour de garder l'entretien à un minimum. Alors, le seul vrais entretien est composée d'une liste de contrôle comportant les éléments suivants

![](_page_23_Picture_146.jpeg)

## <span id="page-23-3"></span>**5.4. Assistance**

Si un problème ne peut pas être réglé en suivant les étapes dans cette section contactez Francis Bessette [\(fbess104@uottawa.ca\)](mailto:fbess104@uottawa.ca) avec une capture d'écran ou une photo

du problème ainsi qu'une description brève du problème engendrer.

## <span id="page-25-0"></span>**6. Documentation du produit**

Notre produit final est constitué de quatre sous-systèmes. Le premier est le système arrière-plan qui s'occupe du traitement d'image pour pouvoir identifier les dimensions du roulement à partir du ratio de pixel d'un 25 sou. Ainsi que la lecture de la base de données pour pouvoir mettre tous les roulements dans la mémoire active pour ensuite les comparer aux dimensions identifiées. Le deuxième sous système est l'interface graphique a été faite avec le programme Anvil qui facilite la création. Anvil permet de faire une interface complexe seulement en glissant et déposer des boîtes de fonction désirées. L'interface communique l'information entrée par l'utilisateur au système arrière-plan qui peut ensuite faire les démarches nécessaires selon les résultats demandés. Troisièmement, la base de données. Il s'agit d'une simple feuille de calcul Excel. Excel est parfait pour cette preuve de concept car la plupart du monde savent déjà comment l'utiliser. De plus, il existe déjà des fonctions Python pour faire la lecture de celle-ci. Finalement, le support est une composante physique qui permet à la caméra de prendre la photo optimale pour que le système arrière-plan puisse identifier les dimensions. De plus, durant notre dernier prototype nous avons décidé de rajouter une règle spéciale qui nous permet de mesurer rapidement l'épaisseur des roulements.

#### <span id="page-25-1"></span>**6.1. Arrière-plan**

Le système arrière a été coder en Python pour quelque raison simple. La première étant qu'un nombre limité de notre groupe savait faire de la programmation de base. Donc, Python était la solution la plus raisonnable puisque nous avions fait un laboratoire utilisant Open cv pour identifier les dimensions d'un roulement à partir d'une photo. Par la suite, l'interface Anvil devait être aussi coder en Python et donc garder le même langage simplifiait la communication entre les deux sous-systèmes.

Lors de notre premier prototype nous voulions délimiter nos capacités avec l'identification par photo. Après avoir fait un plan des fonctions qui permettra au programme de calculer et trouver des roulements correspondant aux demandes de l'utilisateur. Nous avons commencé par coder ceux-ci.

![](_page_26_Figure_0.jpeg)

<span id="page-26-3"></span>![](_page_26_Figure_1.jpeg)

#### <span id="page-26-0"></span>**6.1.1. LDM (Liste des Matériaux)**

Voici la liste des bibliothèques et programmes utilisés pour le système arrière-plan.

- Python 3.10
	- Anvil.server • Anvil.media
- Open CV 2
- Datetime
- Numpy • Pandas
- OS
- <span id="page-26-1"></span>• PIL

#### **6.1.2. Liste d'équipements**

<span id="page-26-2"></span>• Ordinateur • IDE de préférence

### **6.1.3. Instructions**

Comme tout autre projet de programmation nous voulons commencer par importer toutes les bibliothèques que nous allons utiliser au cours du code. Alors au début on importe les bibliothèques.

![](_page_27_Figure_0.jpeg)

**Figure 17: Importation des bibliothèques importantes**

<span id="page-27-0"></span>Par la suite, nous voulons créer une classe nommée roulement qui nous permettra de créer des objets et leur donner des attributs pour faciliter la classification et la correspondance entre la recherche et la base de données. Donc, chaque roulement sera initialisé avec six attributs de base. Type (par exemple: Roulements rigides à billes à une rangée, Butées à billes simple rangée etc.) de type string, d qui est le diamètre intérieur de type integer, D qui est le diamètre extérieur de type integer, B qui est l'épaisseur de type integer, deux côtes qui est la conception extérieure du roulement des deux côtés de type string et finalement une cote qui est la conception extérieure de seulement un côté de type string.

![](_page_27_Figure_3.jpeg)

**Figure 18: Class roulement**

<span id="page-27-1"></span>Suivant ceci, nous avons une petite fonction qui nous donne l'heure. Cette fonction est une partie qui nous a permis de déboguer beaucoup de code. Elle permet de voir quand la dernière interaction entre l'interface et l'arrière-plan a été faite. La fonction est très simple en tant que telle. Elle consiste simplement en la fonction datetime.now() et retourne le temps dans le format souhaité. Dans ce cas il s'agit de "%H:%M:%S".

![](_page_28_Picture_1.jpeg)

**Figure 19: Fonction now**

<span id="page-28-0"></span>Ensuite, nous avons la fonction readBaseDeDonne. Cette fonction est seulement utilisée lorsque l'utilisateur ouvre l'interface. Cette fonction consiste à passer au travers de chaque ligne dans la feuille de calcul et enregistrer les valeurs dans une liste de liste. Par après, le code de Anvil pourra convertir cette liste de liste en une grande liste d'objets roulement.

```
def readBaseDeDonne(file = 0):df = pd.read excel("GSB Base de donne.xlsx") # FICHER EXCEL BASE DE DONNE
  myBaseDeDonne = df.values.tolist()
  return myBaseDeDonne
```
**Figure 20: Fonction readBaseDeDonné**

<span id="page-28-1"></span>Après, nous avons la fonction reconnaissance qui est la fonction qui rend tout le projet possible. La fonction commence par lire la photo qui a été envoyée par l'interface ainsi que déterminer la dimension de l'image. Par la suite, nous voulons seulement sauvegarder la partie supérieure droite puisque nous savons que le 25 sous doit être dans ce coin. Enfin, nous appliquons un filtre noir et blanc sur la photo pour éliminer les détails inutiles et seulement conserver la circonférence de la pièce de monnaie.

![](_page_29_Figure_0.jpeg)

<span id="page-29-0"></span>**Figure 21: Fonction reconnaissance: couper, sauvegarder et identifier le 25 sous dans la photo**

Consécutivement, nous utilisons une fonction appelée HoughCircles qui permet de trouver des cercles dans une image. Cette fonction est très efficace et plusieurs paramètres peuvent être ajustés pour raffiner les résultats voulus. Suivant ceci nous avons quelque étape pour dessiner le cercle trouver et par la suite masquer le 25 sous de manière à ce que le programme ne confondra pas le 25 sous pour le roulement plus tard.<br>### TROUVER LE CERCLE DE LA PIECE DE MONNAIS ###

![](_page_29_Figure_3.jpeg)

<span id="page-29-1"></span>**Figure 22: Fonction reconnaissance: identifier le nombre de pixel du 25 sous et le masquer**

Maintenant que le 25 sous a été éliminé de la photo, nous appliquons un autre filtre sur la photo dans le but d'éliminer absolument tout ombre et détails inutiles. Le but est de seulement conserver l'allure de la circonférence extérieur et intérieur. Grâce à diverses

fonctions nous pouvons maintenant déterminer les contours et les trier selon leur aire. Finalement, nous trouvons la grandeur des diamètres en pixels en mesurant le cercle avec la plus petite aire et la plus grande.

```
### APPLICATION DE FILTRE SUR L'IMAGE ###
ret, seuil = cv2.threshold(imageInGray,130,255,cv2.THRESH BINARY)
cv2.imwrite("seil.png",seuil)
### TROUVER CONTOUR DES CERCLE ###
contours, h = cv2. findContours(seuil, 2,1)
### DESSINER ET TRIER LES CERCLES TROUVER ###
contour liste = [1]for cnt in contours:
  approx = cv2.approxPolyDP(cnt,0.01*cv2.arcLength(cnt,True),True)
  n = len(approx)if (n>9) & (cv2.contrib.contourArea(cnt)>1000):
    cv2.drawContours(images,[cnt],0,(0,0,0),2)
    contour liste.append(cnt)
cnt_trier = sorted(contour_liste, key=cv2.contourArea)
### DIAMETRE DU CERCLE EXTERIEUR ###
(x1,y1), radD = cv2.minEnclosingCircle(cnt trier[-1])
DE = \text{rad}D^*2### DIMATRE DU CERCLE INTERIEUR ###
(x123,y123), radd = cv2.minEnclosingCircle(cnt trier[0])
DI = \text{radd*2}
```
<span id="page-30-0"></span>**Figure 23: Fonction reconnaissance: identification des diamètre intérieur et extérieur du roulement**

La dernière étape de cette fonction est la conversion de pixel en mm. Puisque nous savons que le 25 sous à un diamètre de 23.88mm nous pouvons faire un simple produit croisé pour trouver le diamètre réel du roulement.

```
### FORMULE DE CONVERTION DE PIXELS À MM ###
d 25c pixels = pix25*2d 25c mm = 23.88### DIMENSION SONT AJOUTER À LA LISTE DE RETOURE ###
dimension = []dimension=[round(((DI*d_25c_mm)/d_25c_pixels)),round(((DE*d_25c_mm)/d_25c_pixels),3)]
```
<span id="page-31-2"></span>return dimension

**Figure 24: Fonction reconnaissance: conversion de pixel de la photo à mm du roulement**

La fonction qui complète notre système arrière-plan est la fonction envoyer\_dims qui communique avec l'interface et appelle la fonction reconnaissance pour ensuite retourner les valeurs obtenues à l'interface.

```
def envoyer_dims(file):
 #fichier de anvil
 with anvil.media.TempFile(file) as filename:
    pil image = Image.open(filename)
 #convertir image au format cv
 open cv image = np.array(pil image)#convertir RGB à BGR
 image raw = open cv_image[:, :, ::-1].copy()
 cv2.imwrite("image_raw.png",image_raw)
 dims = reconnaissance("image_raw.png")
 os.remove('image raw.png')
 #dim est une liste [d,D,B,ID]
 return dims
```
**Figure 25: Fonction envoyer\_dims**

## <span id="page-31-3"></span><span id="page-31-0"></span>**6.2. Interface**

Notre interface a entièrement été faite avec l'aide de Anvil. Le codage de l'interface inclut aussi certaines fonctions pour trouver le roulement correspondant au valeur recherchée.

## <span id="page-31-1"></span>**6.2.1. LDM (Liste des Matériaux)**

Voici la liste des bibliothèques et programme utilisée pour la programmation de l'interface

• Anvil

- .\_anvil\_designer
- plotly.graph objects • anvil.server
- <span id="page-32-0"></span>• anvil.media

#### **6.2.2. Liste d'équipements**

<span id="page-32-1"></span>• Ordinateur • Accès à l'internet

#### **6.2.3. Instructions**

Durant la programmation de l'interface il est primordial de garder en tête que divers bouton et champ de texte ont des noms assignés automatiquement et il est parfois nécessaire de les renommer pour savoir la fonctionnalité de ceux-ci lorsqu'on écrit le code d'action.

Comme tout autre projet de programmation nous voulons commencer par importer toutes les bibliothèques que nous allons utiliser au cours du code. Alors au début on importe les bibliothèques.

```
from ._anvil_designer import InterfacePricipaleTemplate
from anvil import *
import anvil.server
import plotly.graph_objects as go
import anvil.media
```
#### **Figure 26: Bibliothèque utiliser pour la programmation de l'interface**

<span id="page-32-2"></span>Par la suite, nous voulons créer une classe exactement comme dans l'arrière-plan nommée roulement qui nous permettra de créer des objets et leur donner des attributs pour faciliter la classification et la correspondance entre la recherche et la base de données. Donc, chaque objet roulement sera initialisé avec 6 attributs de base. Type (par exemple: Roulements rigides à billes à une rangée, Butées à billes simple rangée etc.) de type string, d qui est le diamètre intérieur de type integer, D qui est le diamètre extérieur de type integer, B qui est l'épaisseur de type integer, deux côtes qui est la conception extérieure du roulement des deux côtés de type string et finalement une cote qui est la conception extérieure de seulement un côté de type string.

```
class roulement:
  def __init__(self, the Type, d=0, D=0, B=0, deuxcotes='-', uncote='-'):
    self. the Type = str(the Type)
    self.d = float(d)self.D = float(D)self.B = float(B)self.deuxcotes = str(deuxcotes)self.uncote = str(uncote)
           Figure 27: Class roulement dans l'interface
```
<span id="page-33-0"></span>Conséquemment, nous voulons faire la lecture de la base de données et ajouter tous les roulements dans la mémoire active. Nous appelons donc la fonction readBaseDeDonne dans le système arrière-plan, qui lui lit la base de données qui est sur le disque dur de l'ordinateur. Par la suite nous créons une grande liste de tous les roulements qui est stocké comme variable globale.

```
def createObjects(lists):
 mvBaseDeDonne = []for i in range(len(lists)):
        e = \text{roulement}(lists[[i][0]][0], \text{float}(lists[[i][0]][1]),float(lists[[i][0]][2]), float(lists[[i][0]][3]),str(list[[i][0]][4]), str(list[[i][0]][5]))myBaseDeDonne.append(e)
  return myBaseDeDonne
global Data
Data = createObjects(anvil.server.call('readBaseDeDonne','GSB_prototype_Base_de_donné.xlsx'))
```

```
Figure 28: Lecture de la base de données et entreposage des roulements dans la 
                               mémoire active
```
Suite à ceci, nous pouvons programmer les fonctions qui nous permettent de trouver les roulements selon les informations que l'utilisateur nous donne. Finder fait la recherche si toutes les dimensions sont données (type, d, D, b, et ou la conception externe voulue). Finder1 fait la recherche lorsque nous avons toutes les dimensions mais pas la désignation ni la conception externe. Finder2 fait la recherche si nous avons seulement le numéro de désignation et ou la conception externe. Finalement, finder3 trouve des roulements qui contiennent seulement une partie de la désignation donnée par l'utilisateur.

```
def finder(typeDeRoulement, dimension, coteFinder):
  toFind = roulement(typeDeRoulement,dimension[0],dimension[1],dimension[2])
  matches = []if dimension[2] == \theta:
    for i in range(len(Data)):
      if abs(dimension[0]-Data[i].d) <= 1 and abs(dimension[1]-Data[i].D) <= 1 and (coteFinder in Data[i].deuxcotes
       matches.append(Data[i])
  e<sup>1</sup>se<sup>2</sup>for i in range(len(Data)):
      if abs(dimension[0]-Data[i].d) <= 1 and abs(dimension[1]-Data[i].D) <= 1 and abs(dimension[2]-Data[i].B) <= 1
       matches.append(Data[i])
  return matches
def finder1(typeDeRoulement, dimension):
  toFind = roulement(typeDeRoulement,dimension[0],dimension[1],dimension[2])
  matches = []if dimension[2] == 0:
    for i in range(len(Data)):
      if abs(dimension[0]-Data[i].d) <= 1 and abs(dimension[1]-Data[i].D) <= 1:
       matches.append(Data[i])else:
    for i in range(len(Data)):
     if abs(dimension[0]-Data[i].d) <= 1 and abs(dimension[1]-Data[i].D) <= 1 and abs(dimension[2]-Data[i].B) <= 1:
       matches.append(Data[i])
  return matches
```
**Figure 29: Fonction de recherche de type 0 à 1**

```
def~finder2(N=""):
  # Find exact designaion
  matches = []for i in range(len(Data)):
    if Data[i].deuxcotes == N or Data[i].uncote == N:
      matches.append(Data[i])
  return matches
def finder3(N=""):
  # Find designation partly in full designation
  matches = []for i in range(len(Data)):
    if N in Data[i].deuxcotes or N in Data[i].uncote:
      matches.append(Data[i])
    return matches
            Figure 30: Fonction de recherche de type 2 à 3
```
Par la suite, nous introduisons la fonction findPerMatch qui nous permettra de déterminer le pourcentage de corrélations de chaque roulement qui a été précédemment été trouver avec les fonctions finder. Cette fonction consiste à donner un score à chaque roulement et déterminer si leurs dimensions sont assez proches pour potentiellement être le roulement que l'utilisateur cherche.

```
def findPerMatch (listMatch, typeSelected, dimsToFinder, coteFinder):
    for i in range(len(listMatch)):
      listMatch[i].matching = 0if listMatch[i].theType == typeSelected:
       listMatch[i] .matching += 1if abs(listMatch[i].d - dimSToFinder[0]) \le 0.2:
       listMatch[i] .matching += 1if abs(listMatch[i].D - dim5ToFinder[1]) \le 0.2:
       listMatch[i] .matching += 1if abs(listMatch[i].B == dimsToFinder[2]) <= 0.2:
       listMatch[i] .matching += 1if coteFinder in listMatch[i].uncote or coteFinder in listMatch[i].deuxcotes:
        listMatch[i].matching += 1listMatch[i].matching = round(((listMatch[i].matching)/5)*100, 1)return listMatch
```
**Figure 31: Fonction findPerMatch**

<span id="page-35-0"></span>Nous pouvons maintenant passer au codage que l'utilisateur va pouvoir voir. Ceci inclut, les menus, les box de texte, et tout autre aspect visuel. Nous commençons d'abord par placer toutes nos composantes que nous voulons. Par la suite, nous pouvons faire de liste pour la traduction de chaque mot qui apparaît sur l'interface.

```
class InterfacePricipale(InterfacePricipaleTemplate):
 def __init__(self, **properties):
    self.init_components(**properties)
 def menu_langue_change(self, **event_args):
    """This method is called when an item is selected"""
   if self.menu_langue.selected_value == "English":
     # Drop down menu
      self.extern.placeholder = 'External design'
      self.extern.items = ["Contact seal, NBR (RS1)","Contact seal, FKM (RS2)","Contact se
                            "Low friction seal, NBR (RSL)", "Low friction seal, NBR (RST)",
      self.type_input.items = ['Single row deep groove ball bearings',"Single row angular
      # Buttons
      self.clearer.text = "Clear"
      self.rech.text = "Search"
      self.file_loader_1.text = "Upload from file"
      # Labels
      self.noResFound.text = "No results were found"
      self.noResFound.visible = False
      self.headline_1.text = "Bearing Identifier"
      self.label_6.text = "Upload picture to fill dimension d and D"
      self.rich_text_1.content = "Results"
    if self.menu_langue.selected_value == "Français":
      # Drop down menu
      self.extern.placeholder = 'Conception externe'
      self.extern.items = ["Joint frottant, NBR (RS1)", "Joint frottant, FKM (RS2)", "Joint
                            "Joint à faible frottement, NBR (RSL)", "Joint à faible frottem
      self.type_input.items = ["Roulements rigides à billes à une rangée", "Butées à billes
      # Buttons
      self.clearer.text = "Effacer"
      self.rech.text = "Recherche"
      self.file_loader_1.text = "Téléverser"
      # Labels
      self.noResFound.text = "Aucun résultat trouver"
      self.noResFound.visible = False
      self.headline_1.text = "Identification de roulement"
      self.label_6.text = "Téléverser une photo pour remplir les dimensions d et D"
      self.rich_text_1.content = "Résultats"
```
#### **Figure 32: Class de l'interface et traduction de la page entière**

<span id="page-36-0"></span>L'organisation des blocs d'information peut être disposer d'une infinité de manière. Par contre nous avons fait plusieurs sondages et avons trouvé les meilleurs résultats avec une disposition qui mise sur les menus déroulants et éviter de remplir trop l'espace.

![](_page_37_Picture_79.jpeg)

**Figure 33: Disposition de l'interface suggérée**

## <span id="page-37-4"></span><span id="page-37-0"></span>**6.3. Base de données**

<span id="page-37-1"></span>Le but de la base de données est d'inclure tous les roulements que l'on veut pouvoir identifier avec notre système. Le programme Excel nous permet de fait une mise en page claire et facile pour n'importe utilisateur à modifier et naviguer.

### **6.3.1. LDM (Liste des Matériaux)**

<span id="page-37-2"></span>• Excel

#### **6.3.2. Liste d'équipements**

<span id="page-37-3"></span>• Ordinateur • IDE de préférence

#### **6.3.3. Instructions**

Pour commencer, nous créer une feuille de calcul et la diviser en 6 colonnes. Par la suite, donner un entête à chaque colonne. La première colonne sera nommée Type, et sera suivie de des mesures d, D, B, 2cotes et 1cote. Il est important de les nommer exactement comme ceci puisque notre code utilise les en têtes pour savoir quelle information est contenue dans quelle colonne.

![](_page_38_Picture_135.jpeg)

<span id="page-38-2"></span>Un utilisateur peut simplement aller au bas de la feuille et ajouter n'importe quel roulement soit en faisant copier-coller ou en les ajoutant un par un.

## <span id="page-38-0"></span>**6.4. Support et caméra**

<span id="page-38-1"></span>Le support a été entièrement modélisé en SolidWorks avant d'être fabriqué avec de méthode diverse tel que l'imprimante 3D, perceuse et scie à fer.

![](_page_38_Picture_136.jpeg)

## **6.4.1. LDM (Liste des Matériaux)**

![](_page_39_Figure_0.jpeg)

**Figure 35: Pièce du support numéroté**

## <span id="page-39-2"></span><span id="page-39-0"></span>**6.4.2. Liste d'équipements**

- Perceuse
- Imprimante 3D
- Foret
- 
- Crayon
- Découpe laser
- <span id="page-39-1"></span>

## **6.4.3. Instructions**

Commencer les pièces qui nécessitent l'impression 3D (faire référence à la liste de matériaux à la section 6.4.1 pièce 3, 4 et 5). Ceux-ci ont un temps d'impression total d'environ 8 heures (fichier disponible dans APPENDICE I table 3). Par la suite, utiliser un foret pour percer les 4 trous suivant les mesures inscrites à la figure suivante dans la planche à découper.

![](_page_40_Figure_1.jpeg)

**Figure 36: Mesure pour le perçage de trou dans la planche à découper**

<span id="page-40-0"></span>Ensuite couper le poteau d'aluminium pour qu'il mesure 28 cm lorsqu'il est totalement sorti et 21 cm lorsqu'il est totalement rétracté. Aussi, percer 2 trous additionnels avec un foret de 9/32 à une distance de 2,5 cm pour donner plus d'option d'ajustable. De plus, couper un autre bout de tuyau d'une largeur d'environ 5 cm. Par la suite, simplement suivre les étapes suivantes et faire le trou nécessaire pour insérer la vis.

![](_page_41_Picture_0.jpeg)

**Figure 37: Aperçus des trou percés dans le poteau de support**

<span id="page-41-0"></span>Les étapes suivantes ne nécessitent aucune fabrication additionnelle. Seulement récupérer tous les matériaux et suivre les étapes pour arriver au produit final.

![](_page_42_Figure_0.jpeg)

<span id="page-42-0"></span>**Figure 38: Étape un de l'assemblage du support**

<span id="page-43-0"></span>![](_page_43_Picture_0.jpeg)

**Figure 39: Étape deux de l'assemblage du support**

<span id="page-44-0"></span>![](_page_44_Figure_0.jpeg)

![](_page_45_Figure_0.jpeg)

**Figure 41: Étape quatre de l'assemblage du support**

<span id="page-45-0"></span>Nous avons également pu inclure une règle coupée au laser pour mesurer de manière très précise l'épaisseur du roulement. Il suffit de mettre le roulement à l'intérieur de la règle et lire la mesure affichée.

<span id="page-46-0"></span>![](_page_46_Picture_0.jpeg)

**Figure 42: Règle pour mesurer l'épaisseur**

![](_page_47_Picture_0.jpeg)

**Figure 43: Le modèle 3D du support finale**

## <span id="page-47-2"></span><span id="page-47-1"></span><span id="page-47-0"></span>**6.5. Essais & validation 6.5.1. Essais du système arrière-plan**

<span id="page-47-3"></span>![](_page_47_Picture_100.jpeg)

![](_page_47_Picture_101.jpeg)

![](_page_48_Picture_138.jpeg)

Dans les images qui suivent, l'image de gauche est le la photo du seuil que le programme utilisé pour identifier les dimensions du roulement. Celle à droite est pour visualiser ce que le programme à identifier.

![](_page_49_Picture_0.jpeg)

**Figure 44: Essai 1 du système arrière-plan**

<span id="page-49-0"></span>Pour cet essai, la fonction qui est chargée de trouver le rayon du 25 sous n'est pas bien calibrée et trouve trop de cercle. Alors les paramètre seront ajustés pour assurer qu'il trouve seulement un cercle.

![](_page_50_Picture_0.jpeg)

**Figure 45: Essai 2 du système arrière-plan**

<span id="page-50-0"></span>Pour cet essai, le cercle qui est supposer cacher le 25 sous est en noir et lorsque on applique le seuil sur l'image de programme reconnais le 25 sous comme un circule qu'il doit identifier. Alors le cercle rouge qui est supposé être le diamètre intérieur du roulement est de la même grosseur que les 25 sous.

![](_page_51_Picture_0.jpeg)

**Figure 46: Essai 3 du système arrière-plan**

<span id="page-51-0"></span>Pour cet essai, le cercle qui est supposé recouvrir le 25 sous est trop petit et l'ombre du sous crée un problème lorsqu'on essaye de trouver les cercles.

![](_page_52_Picture_0.jpeg)

**Figure 47: Essai 4 du système arrière-plan**

<span id="page-52-0"></span>Pour cet essai, le seuil a été ajusté. Il est trop haut et il a complètement éliminer toutes les lignes du roulement.

<span id="page-52-1"></span>![](_page_52_Picture_3.jpeg)

**Figure 48: Essai 5 du système arrière-plan**

Pour cet essai, le 25 sous a bien été caché mais le seuil à trop été ajusté et donc le programme n'a pas été capable d'identifier le cercle intérieur du roulement.

![](_page_53_Picture_1.jpeg)

**Figure 49: Essai 6 du système arrière-plan**

<span id="page-53-1"></span><span id="page-53-0"></span>Pour cet essai, nous avons obtenu une identification presque parfaite avec une réponse de 38 mm de diamètre intérieur et 70 mm de diamètre extérieur.

## **6.5.2. Essais de l'interface**

L'interface a fait face à moins d'imprévue puisqu'il avait moins de paramètre à ajuster et moins de calcule précis à effectuer.

| Essais | Fonctions                                          | Analyse                                                     | Résultats                                                                            |
|--------|----------------------------------------------------|-------------------------------------------------------------|--------------------------------------------------------------------------------------|
|        | Trouver le<br>roulement dans la<br>base de données | La programmation de<br>recherche est simple et<br>efficace. | Le roulement est retourné<br>avec les dimensions et le<br>pourcentage de corrélation |
|        | Classer roulement<br>selon leur<br>corrélation     | Les résultats étaient<br>exactement comme prévu             | La méthode de tri est<br>efficace.                                                   |

<span id="page-53-2"></span>**Tableau 9: Essais de l'interface**

<span id="page-54-2"></span>

| Roulements rigides à billes à une rangée          |             |                                     | Téléverser une photo pour remplir les dimensions d et D |  |  |  |
|---------------------------------------------------|-------------|-------------------------------------|---------------------------------------------------------|--|--|--|
| 3<br>4<br>mm<br>mm                                |             | Joint frottant en NBR double (2RS1) |                                                         |  |  |  |
| 623<br>10<br>mm                                   |             |                                     |                                                         |  |  |  |
|                                                   |             |                                     |                                                         |  |  |  |
| <b>RECHERCHER</b>                                 |             |                                     |                                                         |  |  |  |
|                                                   |             | <b>Résultats</b>                    |                                                         |  |  |  |
| Type: Roulements rigides à<br>billes à une rangée | d: 3.0mm    | B: 4.0mm                            | ID: 623-2RS1 623-RS1                                    |  |  |  |
|                                                   | D: 10.0mm   |                                     | 100% de corelation                                      |  |  |  |
|                                                   |             | Figure 50: Essai 1 de l'interface   |                                                         |  |  |  |
| Roulements rigides à billes à une rangée          |             |                                     | Téléverser une photo pour remplir les dimensions d et D |  |  |  |
| 3<br>4<br>mm<br>mm                                |             | Joint frottant en NBR (RS1)         |                                                         |  |  |  |
| 11<br>mm                                          | $N^{\circ}$ |                                     |                                                         |  |  |  |
| <b>RECHERCHER</b>                                 |             |                                     |                                                         |  |  |  |
|                                                   |             | <b>Résultats</b>                    |                                                         |  |  |  |
| Type: Roulements rigides à<br>billes à une rangée | d: 3.0mm    | B: 4.0mm                            | ID: 623-2RS1 623-RS1                                    |  |  |  |
|                                                   | D: 10.0mm   |                                     | 80.0% de corelation                                     |  |  |  |
| Type: Roulements rigides à<br>billes à une rangée | d: 3.0mm    | B: 4.0mm                            | ID: 623 -                                               |  |  |  |
|                                                   | D: 10.0mm   |                                     | 60.0% de corelation                                     |  |  |  |
| Type: Roulements rigides à<br>billes à une rangée | d: 3.0mm    | <b>B: 4.0mm</b>                     | ID: 623-2Z 623-Z                                        |  |  |  |
|                                                   | D: 10.0mm   |                                     | 60.0% de corelation                                     |  |  |  |

**Figure 51: Essai 2 de l'interface**

## <span id="page-54-3"></span>**6.5.3. Essais de la base de données**

<span id="page-54-0"></span>Notre base de données est tellement simple qu'elle n'a pas subi de modification tout le long de notre prototypage et itération elle maintient son format de base et est exactement ce que nous voulions. Nous avons juste ajouté plus de roulements.

## <span id="page-54-1"></span>**6.5.4. Essai du support**

Tout au long de notre prototypage et itération le coude du support à subie le plus de modification majeure.

![](_page_55_Picture_156.jpeg)

#### <span id="page-55-0"></span>**Tableau 10: Essais impression 3D**

![](_page_56_Picture_0.jpeg)

**Figure 52: Essai 1 de l'impression 3D du coude**

<span id="page-56-1"></span><span id="page-56-0"></span>![](_page_56_Picture_2.jpeg)

**Figure 53: Essai 2 de l'impression 3D du coude**

![](_page_57_Picture_0.jpeg)

**Figure 54: Essai 3 de l'impression 3D du coude**

<span id="page-57-0"></span>Le support inclut aussi les deux tubes d'aluminium ont été coupés à longueur désirée une fois que l'angle de vue de la caméra sera déterminé. Les images prises par notre système de caméra sont claires et exactement ce que notre programme a besoin pour bien identifier les dimensions du roulement. La planche à découper est une texture translucide qui absorbe partiellement la lumière et fait en sorte qu'il n'a pas de reflet ou d'ombre bizarre.

![](_page_58_Picture_0.jpeg)

**Figure 55: Vue de la caméra suite à l'assemblage complet du support**

## <span id="page-58-1"></span><span id="page-58-0"></span>**6.5.5. Problèmes et exigences spéciales**

Pour ce prototype, il est très important que la caméra soit bien ajustée, afin qu'on puisse tester les fonctionnalités du programme une fois de plus. Cette phase nous permettra de pouvoir réajuster les mesures de la précision lors de l'identification à partir d'une image enregistrée ou d'une photo prise avec l'appareil photo. Il faudra aussi déterminer les niveaux de la caméra et tester les différents niveaux pour la photo, la hauteur maximale et la hauteur optimale.

#### <span id="page-59-0"></span>**7. Conclusions et recommandations pour les travaux futurs**

Il y a certaines améliorations que nous pouvons apporter à notre prototype afin qu'il soit plus performant et présentable. Ces améliorations sont:

- Améliorer les matériaux pour la construction de la caméra : la majorité des matériaux utilisés pour la construction de notre prototype proviennent de ce que nous utilisons dans nos maisons tel que la planche à découper, et le bâton en métal du balai. Pour notre prochain prototype nous voudrions utiliser des équipements un peu plus professionnels.
- Ajouter plus de roulements dans la base de données: pour une plus grande extension de l'identification des roulements, il nous faudra plus de roulements dans la base de données.
- Et aussi trouver une bonne solution pour les roulements brisés tel que montré dans les appendices plus bas du document.

Si plus de temps était accordé, l'implémentation des roulements brisés. Le code doit pouvoir faire le même travail de précision. Implémenter un espace mémoire pour les résultats que nous trouvons pour pouvoir enrichir la base de données d'avantages. Si la base de données n'a pas le roulement, il retiendra la recherche et pourra permettre aux employés de l'entrer manuellement.

Les roulements brisés ont été abandonnés car ils prenaient trop de temps pour être implémenter le code. La précision a été réduite mais nous aurions souhaité avoir une parfaite de 100%.

## <span id="page-60-0"></span>**8. Bibliographie**

- [1] "Recherche de roulements par dimensions et par application: Fersa Bearings," Réchérche de roulements par dimensions et par application | Fersa Bearings. [Online]. Available: https://www.fersa.com/fr/recherche-d-applications. [Accessed: 28-Sep-2021].
- [2] Nsk, "NSK Online Catalog (Bearings)," App Store. [Online]. Available: https://apps.apple.com/ca/app/nsk-online-catalog-bearings/id1471454888?l=fr. [Accessed: 28-Sep-2021].
- [3] "Welcome to SKF | SKF." [Online]. Available: [https://www.skf.com/binaries/pub12/Images/0901d19680962740-Observer-](https://www.skf.com/binaries/pub12/Images/0901d19680962740-Observer-12_321709r0_UM-EN_tcm_12-514764.pdf)[12\\_321709r0\\_UM-EN\\_tcm\\_12-514764.pdf.](https://www.skf.com/binaries/pub12/Images/0901d19680962740-Observer-12_321709r0_UM-EN_tcm_12-514764.pdf) [Accessed: 05-Oct-2021].
- [4] SKF bearing select. [Online]. Available: [https://bit.ly/2YkLnQ4.](https://bit.ly/2YkLnQ4) [Accessed: 05-Oct-2021].
- [5] https://www.base-de-donnees.com/comprendre-bases-de-donnees/les-4-types-de-basesde-donnees/ consulté le 13 Octobre 2021.
- [6] "Bearing Cross reference by manufacturer brand part number: Fersa Bearings," Bearing cross reference by manufacturer - brand part number | Fersa Bearings. [Online]. Available: [https://bit.ly/2Ylp3pw.](https://bit.ly/2Ylp3pw) [Accessed: 05-Oct-2021].
- [7] https://anvil.works/docs/editor consulté le 13 Octobre 2021
- [8] <https://www.airtable.com/>
- [9] Le lien de la camera [https://www.amazon.ca/-/fr/microphone-Ordinateur-portable-](https://www.amazon.ca/-/fr/microphone-Ordinateur-portable-Notebook-%20Compatible/dp/B01NCNP4WY/ref=asc_df_B01NCNP4WY/?tag=cafrdeshadgo-20&linkCode=df0&hvadid=459457636285&hvpos=&hvnetw=g&hvrand=6750885473667227293&hvpone=&hvptwo=&hvqmt=&hvdev=c&hvdvcmdl=&hvlocint=&hvlocphy=1002554&hvtargid=pla-700339474515&psc=1)[Notebook-](https://www.amazon.ca/-/fr/microphone-Ordinateur-portable-Notebook-%20Compatible/dp/B01NCNP4WY/ref=asc_df_B01NCNP4WY/?tag=cafrdeshadgo-20&linkCode=df0&hvadid=459457636285&hvpos=&hvnetw=g&hvrand=6750885473667227293&hvpone=&hvptwo=&hvqmt=&hvdev=c&hvdvcmdl=&hvlocint=&hvlocphy=1002554&hvtargid=pla-700339474515&psc=1) [%20Compatible/dp/B01NCNP4WY/ref=asc\\_df\\_B01NCNP4WY/?tag=cafrdeshadgo-](https://www.amazon.ca/-/fr/microphone-Ordinateur-portable-Notebook-%20Compatible/dp/B01NCNP4WY/ref=asc_df_B01NCNP4WY/?tag=cafrdeshadgo-20&linkCode=df0&hvadid=459457636285&hvpos=&hvnetw=g&hvrand=6750885473667227293&hvpone=&hvptwo=&hvqmt=&hvdev=c&hvdvcmdl=&hvlocint=&hvlocphy=1002554&hvtargid=pla-700339474515&psc=1)[20&linkCode=df0&hvadid=459457636285&hvpos=&hvnetw=g&hvrand=67508854736](https://www.amazon.ca/-/fr/microphone-Ordinateur-portable-Notebook-%20Compatible/dp/B01NCNP4WY/ref=asc_df_B01NCNP4WY/?tag=cafrdeshadgo-20&linkCode=df0&hvadid=459457636285&hvpos=&hvnetw=g&hvrand=6750885473667227293&hvpone=&hvptwo=&hvqmt=&hvdev=c&hvdvcmdl=&hvlocint=&hvlocphy=1002554&hvtargid=pla-700339474515&psc=1) [67227293&hvpone=&hvptwo=&hvqmt=&hvdev=c&hvdvcmdl=&hvlocint=&hvlocphy=](https://www.amazon.ca/-/fr/microphone-Ordinateur-portable-Notebook-%20Compatible/dp/B01NCNP4WY/ref=asc_df_B01NCNP4WY/?tag=cafrdeshadgo-20&linkCode=df0&hvadid=459457636285&hvpos=&hvnetw=g&hvrand=6750885473667227293&hvpone=&hvptwo=&hvqmt=&hvdev=c&hvdvcmdl=&hvlocint=&hvlocphy=1002554&hvtargid=pla-700339474515&psc=1) [1002554&hvtargid=pla-700339474515&psc=1](https://www.amazon.ca/-/fr/microphone-Ordinateur-portable-Notebook-%20Compatible/dp/B01NCNP4WY/ref=asc_df_B01NCNP4WY/?tag=cafrdeshadgo-20&linkCode=df0&hvadid=459457636285&hvpos=&hvnetw=g&hvrand=6750885473667227293&hvpone=&hvptwo=&hvqmt=&hvdev=c&hvdvcmdl=&hvlocint=&hvlocphy=1002554&hvtargid=pla-700339474515&psc=1)
- [10] Plan de projet [https://www.wrike.com/frontend/ganttchart/index.html?snapshotId=FdcjQFw4vwOjS27](https://www.wrike.com/frontend/ganttchart/index.html?snapshotId=FdcjQFw4vwOjS27RtFJ0e425wfhuXfmg%7CIE2DGNBYGE2TQLSTGE3A) [RtFJ0e425wfhuXfmg%7CIE2DGNBYGE2TQLSTGE3A](https://www.wrike.com/frontend/ganttchart/index.html?snapshotId=FdcjQFw4vwOjS27RtFJ0e425wfhuXfmg%7CIE2DGNBYGE2TQLSTGE3A)
- [11] Le prototype I [https://W4U7HPCRYLHMLLQW.anvil.app/CT2QKOJS53ABE7TSA4PSOULO](https://w4u7hpcrylhmllqw.anvil.app/CT2QKOJS53ABE7TSA4PSOULO)

## <span id="page-61-0"></span>**APPENDICES**

## <span id="page-61-1"></span>**9. APPENDICE I: Fichiers de conception**

#### <span id="page-61-2"></span>**Tableau 11: Documents référencés**

![](_page_61_Picture_198.jpeg)

Le lien MakerRepo de notre projet est: <https://makerepo.com/300186999/936.identificateur-de-roulement-fd10>

## <span id="page-62-0"></span>**10. APPENDICE II: Autres Appendices**

Cette partie traite des limitations du projet, les améliorations et les points faibles décernés dans le prototypage du produit.

#### <span id="page-62-1"></span>**10.1. Travaux sur les roulements brisés**

Implémentation de l'identification de roulements en mauvaise condition: pour implémenter des roulements brisés plusieurs paramètres seront à considérer. Premièrement, il faut établir des états de roulement brisés possiblement identifiables et les catégoriser. Ils seront soit des altérations de surface (rouille, macroporosité) et de dimensions (cassé, moitié manquant).

![](_page_62_Picture_64.jpeg)

#### <span id="page-62-2"></span>**Tableau 12: Défauts possiblement identifiable**

![](_page_63_Picture_0.jpeg)

En second il faut implémenter une table qui puisse avoir différents types de diamètres (une certaine tranche de valeurs). Le code doit être implémenté de sorte à ce qu'il identifie la forme de l'objet en zoomant davantage sur les traits les détériorations de matériaux. Pour les défauts de cassures, en prenant la ligne courbe correspondante ou roulement a été placé sur le plateau en fonction de son arc.

![](_page_63_Figure_2.jpeg)

<span id="page-63-0"></span>**Figure 56: Base support pour les identifications de roulements cassés**

Un second code serait d'identifier les altérations de surfaces tels que la rouille et défaut de brisure. **I**l pourrait accentuer les courbures du roulement afin d'avoir les mesures recherchées. Une fois l'identification faite et les mesures déterminées, il sera possible d'obtenir des intervalles possibles de résultats. Ces hypothèses restent toutefois théoriques, un temps prolongé aurait sans doute été plus avantageux afin de finir le travail.